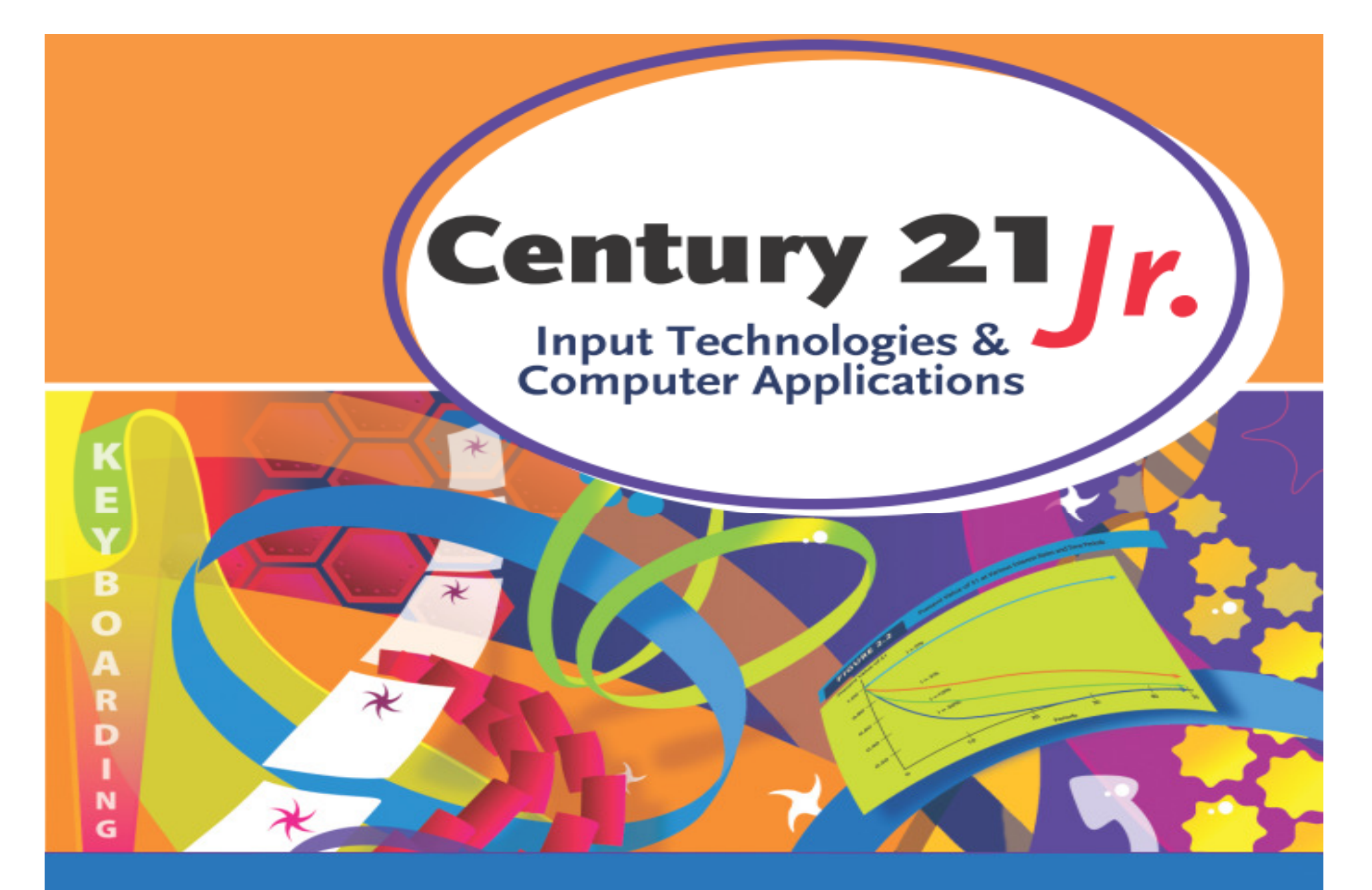

Review: Chapter 8 – Speech Recognition Tools

© 2010, 2006 South-Western, Cengage Learning

## Adjust Headset

•• Place headset comfortably on your head

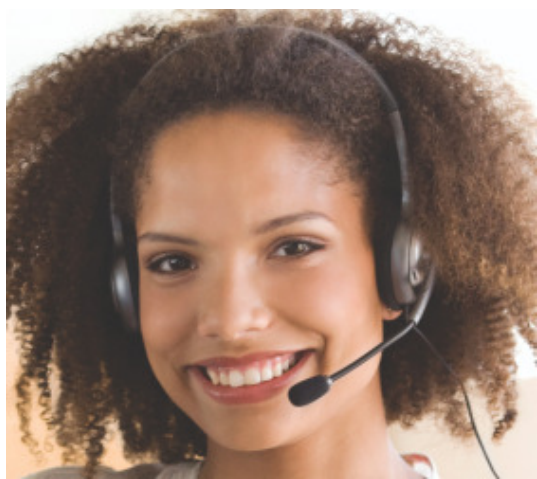

- •• Place the speaking side of the microphone towards your mouth
- •• Position the microphone about 3/4" from your lower lip
	- $\mathcal{L}_{\mathcal{A}}$  , and the set of the set of the set of the set of the set of the set of the set of the set of the set of the set of the set of the set of the set of the set of the set of the set of the set of the set of th - To correct breathing errors, move the listening side of the microphone down until it is even with your lower lip

## Speech Recognition UI

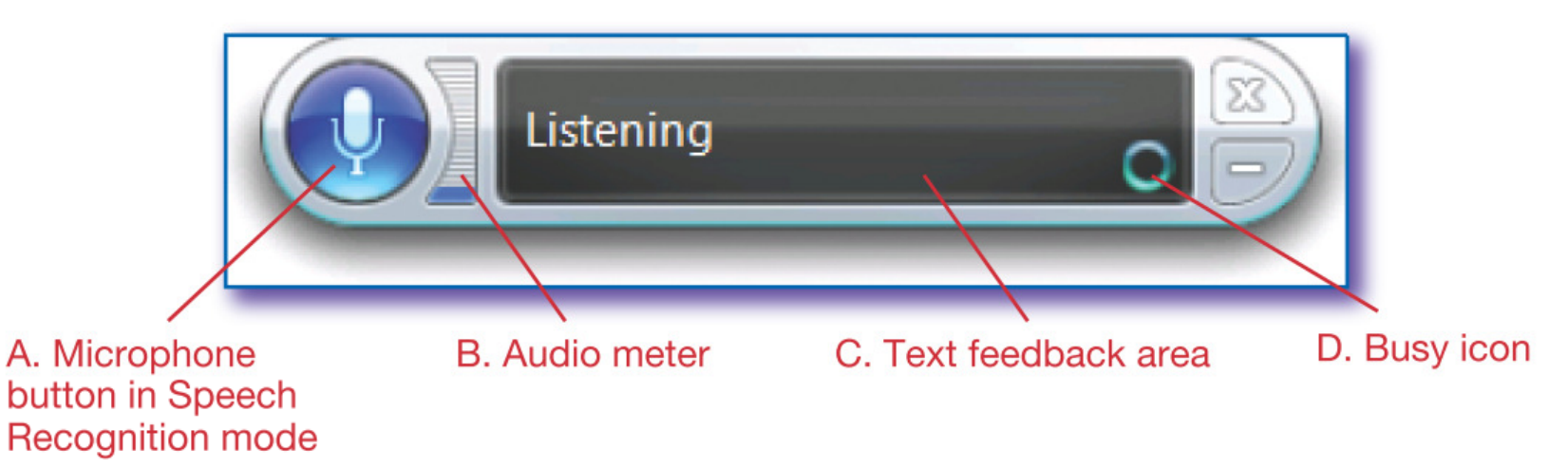

- • Microphone button turns speech on and off
- $\bullet$  Audio meter lets you know how loud you are speaking
- Text feedback area displays messages $\bullet$

# SHOW NUMBERS Command

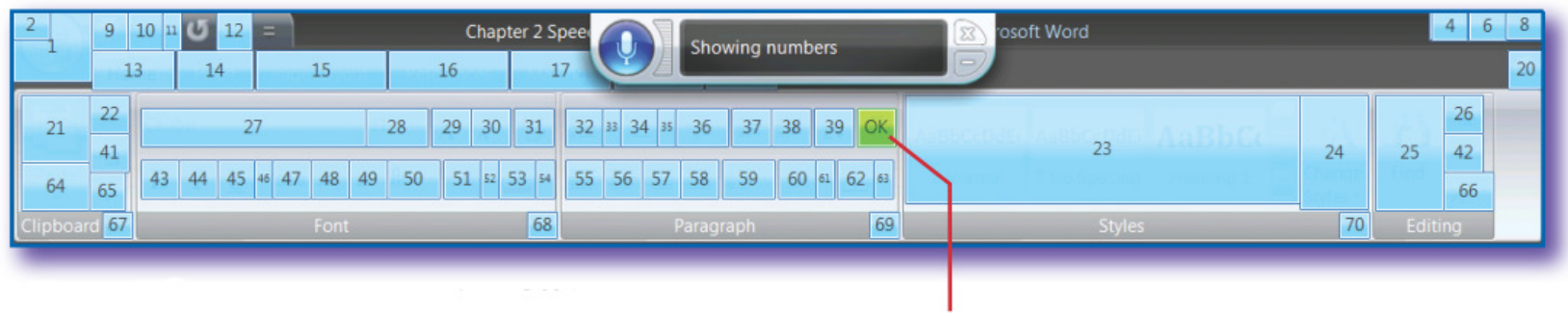

Say the number followed by OK.

- • After saying a number, look in the Text Feedback Area of the speech UI to see the name of the command
- • Say CANCEL to remove the numbers without choosing a command

## Speak Clearly

- $\bullet$ Do not break words into syllables
- •Do not omit sounds
- •Do not run words together
- •Speak normally

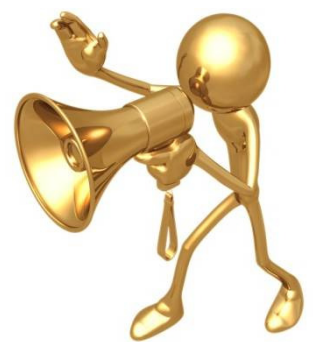

- $\mathcal{L}_{\mathcal{A}}$  , and the set of the set of the set of the set of the set of the set of the set of the set of the set of the set of the set of the set of the set of the set of the set of the set of the set of the set of th Do not shout, whisper, speak too fast or too slow
- Do not k Do not let your voice trail off or weaken at the end of a word, command, or sentence

## Correcting Mistakes

- $\bullet$  Make corrections at the end of each paragraph
- • Three levels of correction:
	- **However the Common** - Level 1: Pick the number from the Alternates Panel
	- $\mathcal{L}_{\mathcal{A}}$  , and the set of  $\mathcal{L}_{\mathcal{A}}$ Level 2: Say it again and pick the number
	- Level 3: Spell it

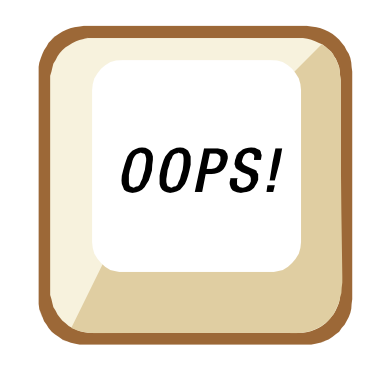

**Slide 6**

## Spelling Tips

- •Spell briskly and sharply
- For capital letters, say CAPITAL before the letterCAPITAL a

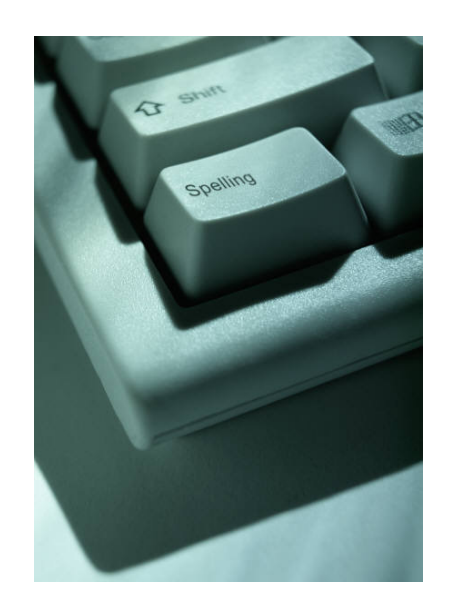

- If the wrong letter keeps appearing, use AS IN and a word that begins with the same letter
	- a AS IN apple
	- CAPITAL b AS IN boy
- •Say NUMERAL before the digits 0-9

## More Commands

- •UNDO
- SFLF • SELECT
- $\bullet$ **OPEN**
- RIII BULLETS
	- $\blacksquare$  Must be Must be on Home tab to use
- •GO TO / GO AFTER
- •• INSERT
- IIPPEE UPPERCASE / CAPITALIZE

## Adding Words to the Dictionary

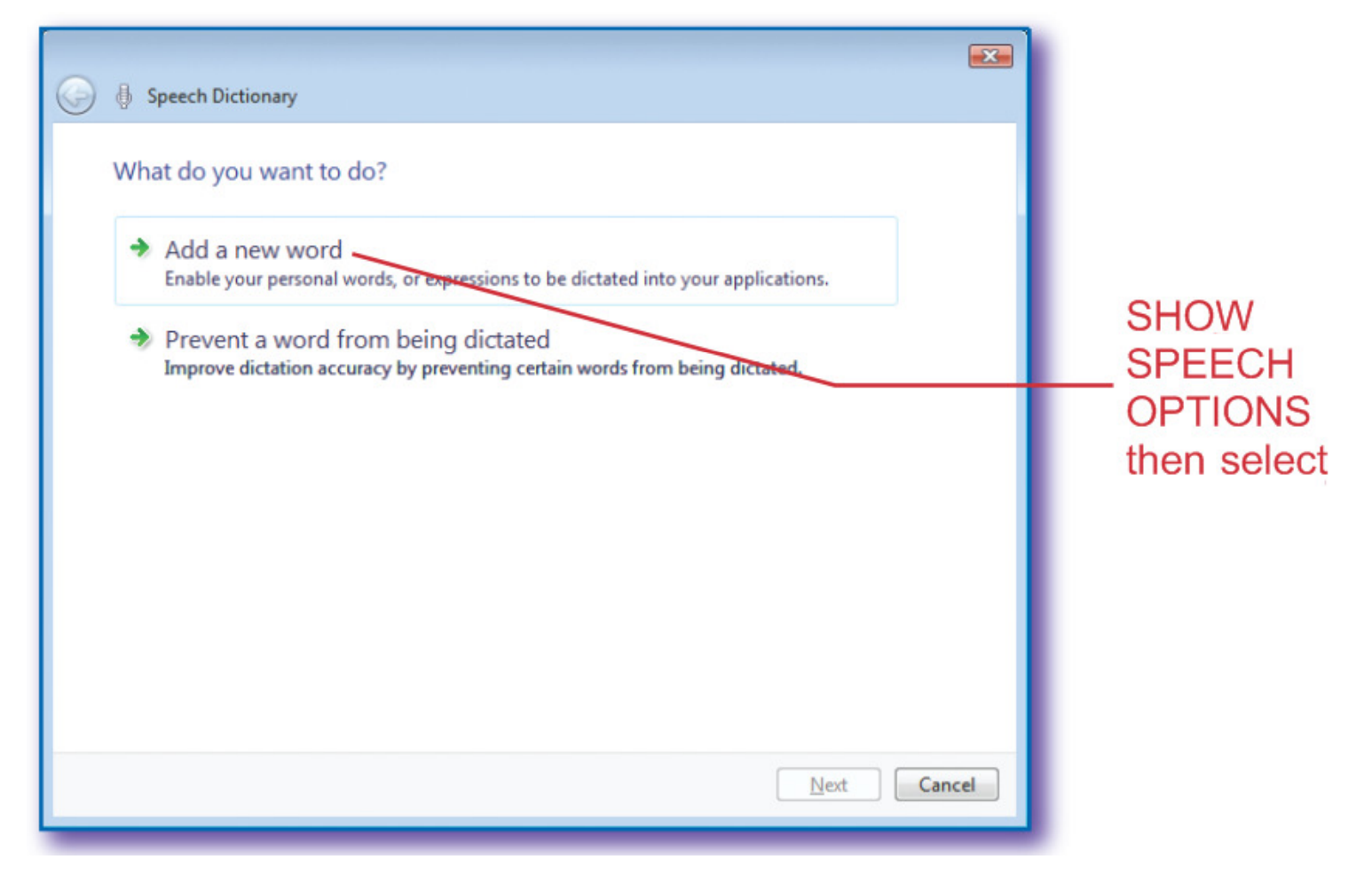

**Slide 9**

1. What is the status of Speech Recognition as shown in this image?

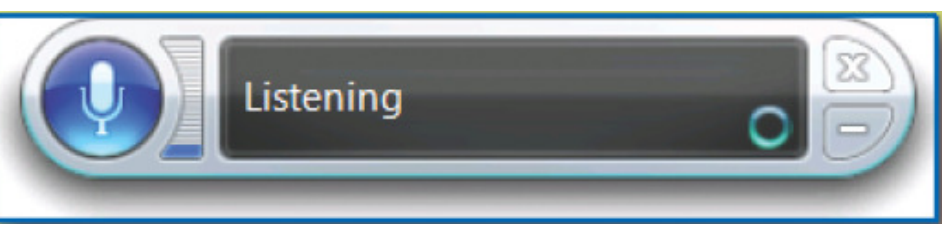

- a. Listening
- <mark>b</mark>. Confused
- c. Still not ready
- d. Working

1. What is the status of Speech Recognition as shown in this image?

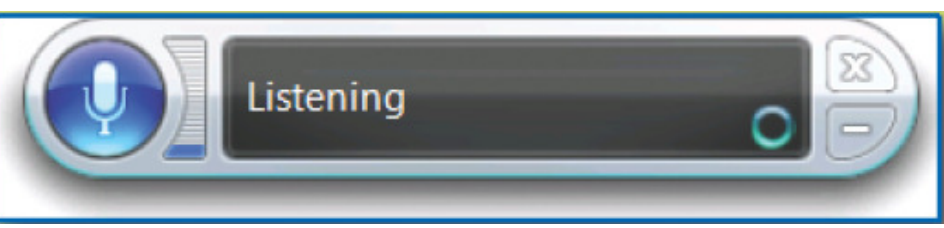

- a. Listening
- <mark>b</mark>. Confused
- c. Still not ready
- d. Working

- 2. Extra words that appear randomly (such as the, we, and but) often indicate
	- a. Enunciation difficulties
	- b. Breathing errors
	- c. Someone else has been using the speech system
	- <mark>d. Level 1 errors</mark>

- 2. Extra words that appear randomly (such as the, we, and but) often indicate
	- a. Enunciation difficulties
	- b. Breathing errors
	- c. Someone else has been using the speech system
	- <mark>d. Level 1 errors</mark>

- 3. Which command does not create a line break?
	- a. NEW LINE
	- b. START NEW
	- c. NEW PARAGRAPH
	- <mark>d. PRESS ENTER</mark>

- 3. Which command does not create a line break?
	- a. NEW LINE
	- <mark>b. START NEW</mark>
	- c. NEW PARAGRAPH
	- <mark>d. PRESS ENTER</mark>

- 4. Stop to correct errors after
	- a. Every few words
	- b. Every sentence
	- c. A completed paragraph
	- d. The end of the document

#### 4. Stop to correct errors after

- a. Every few words
- b. Every sentence

c. A completed paragraph

d. The end of the document

- 5. Which command moves the insertion point to the bottom of a document?
	- a. SCROLL DOWN
	- b. GO DOWN 20
	- c. GO TO END OF DOCUMENT
	- d. SCROLL TO BOTTOM

- 5. Which command moves the insertion point to the bottom of a document?
	- a. SCROLL DOWN
	- <mark>b. GO DOWN 20</mark>
	- c. GO TO END OF DOCUMENT
	- d. SCROLL TO BOTTOM